## **INVOICE RESOURCE GUIDE**

## **Forms**

- **•** Prior Approval Entertainment form
- T‐27 Request for Special Payment (used for honorariums)
- T-44 Petty Cash Reimbursement (used for employee reimbursements)

## **IRIS Transactions**

- *FB03 – Display* to look up invoice if you know the document number
	- o Click on downward triangle in Services for Object and then Attachment List to view attachment(s)
	- o To see the payment information, click on the first line of the table, and then Environment tab at the top
		- If payment was a check, select Check Information under the Environment tab to view check information
- *XK03 – Display* to look up a vendor number and remittance number(s)
- *Z\_SPL\_ZZSPLA View/Download Fund Line Items* to view which transactions have posted to the ledger
- *ZWF\_HISTORY – Workflow History Report* to look up where an invoice is in the approval workflow

## **Miscellaneous**

- IRIS General Ledger Account List
- Purchasing Agreements where to locate PO numbers
- UT Certificate of Exemption
- Contract numbers can be found in the Contract Management system in the IRIS Web Portal
	- o Click on IRIS Web
	- o Click on Other folder
	- o Click on Contract Management
	- o Sign in using your UT NetID and password
	- o Click on All Contracts
	- o Search for contract using search field

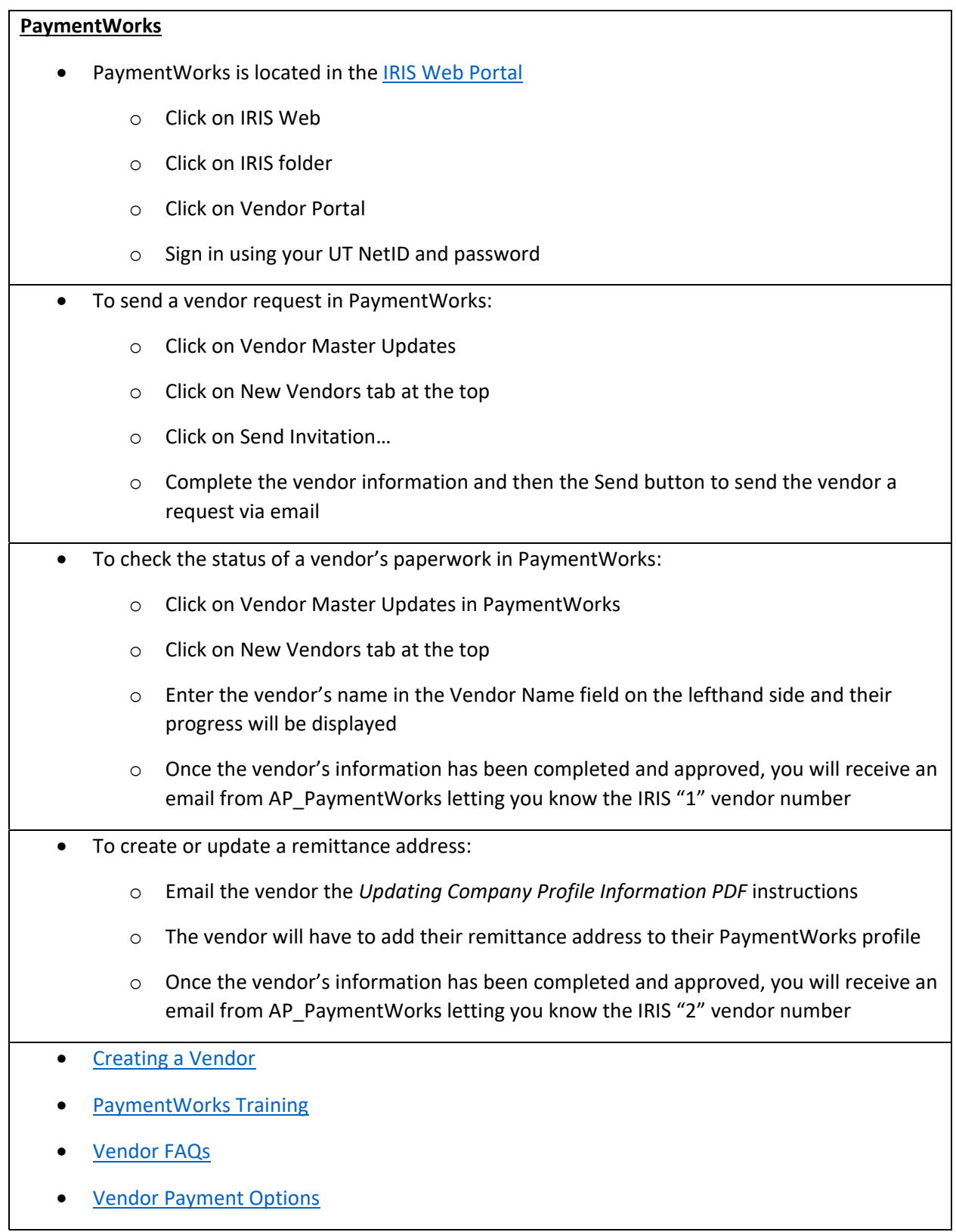